## **المجاالت الموثوقة**

ضمان أمان الحساب من خلال إدارة إدراج المجالات في القائمة البيضاء (المجالات الموثوقة) بواسطة منصة يونيفونك.

توفر يونيفونك لعمالئها أداة " المجال الموثوق به" لمكافحة البريد العشوائي والمحتوى الضار بشكل فعال.

تتيح هذه األداة للعمالء إضافة قائمة المجاالت المستخدمة ضمن محتوى رسائل SMS الخاصة بهم. سيتم حظر أي رسالة SMS تحتوي على مجال غير موجود في القائمة التي تم تكوينها على الفور.

## **كيفية استخدام المجال الموثوق به**

1. تنقل إلى مسؤول من شريط القوائم الأيمن، ثم انقر فوق الأمان، والذي يكون متاحًا للوصول من جانب مستخدمي مسؤول الحساب فقط.

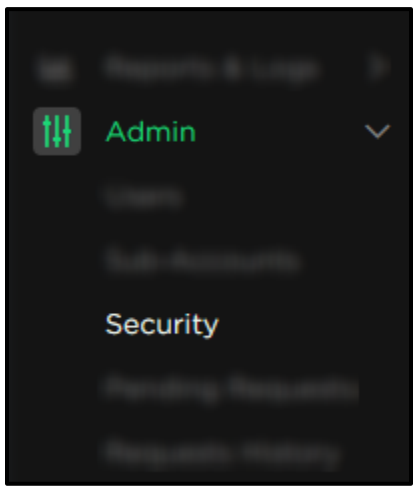

.2 تظهر الشاشة التالية حيث ستتمكن من إضافة مجاالتك

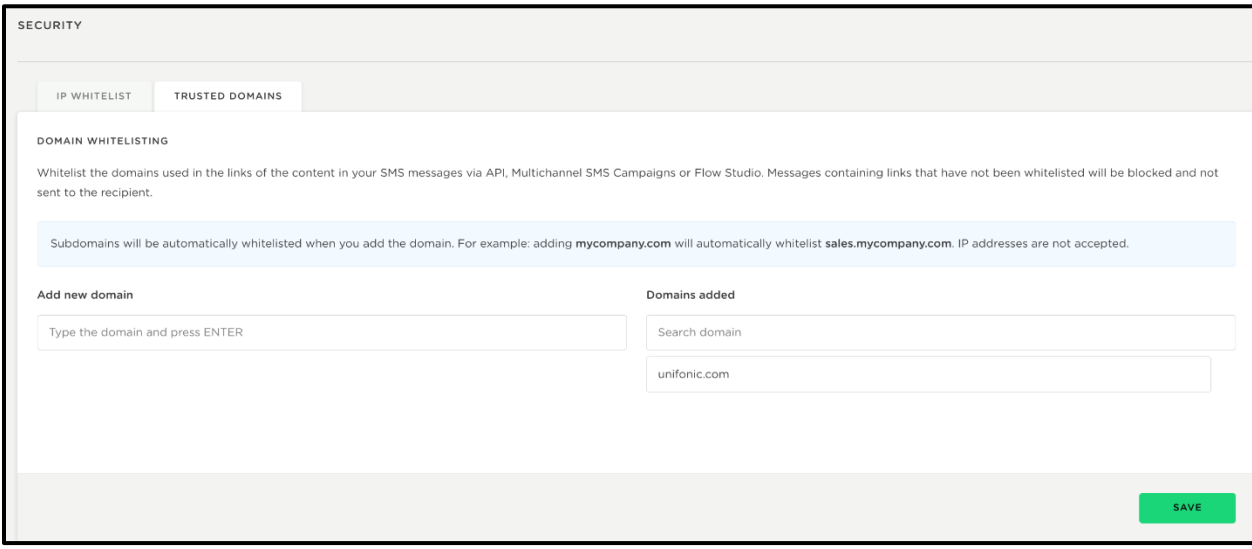

.3 في الشاشة السابقة، يمكن للمستخدمين إدخال المجاالت عن طريق كتابتها والضغط على ENTER بعد ذلك، يمكنهم النقر فوق الزر حفظ بمجرد انتهائهم. مطلوب مصادقة ثنائية لحفظ التغييرات.

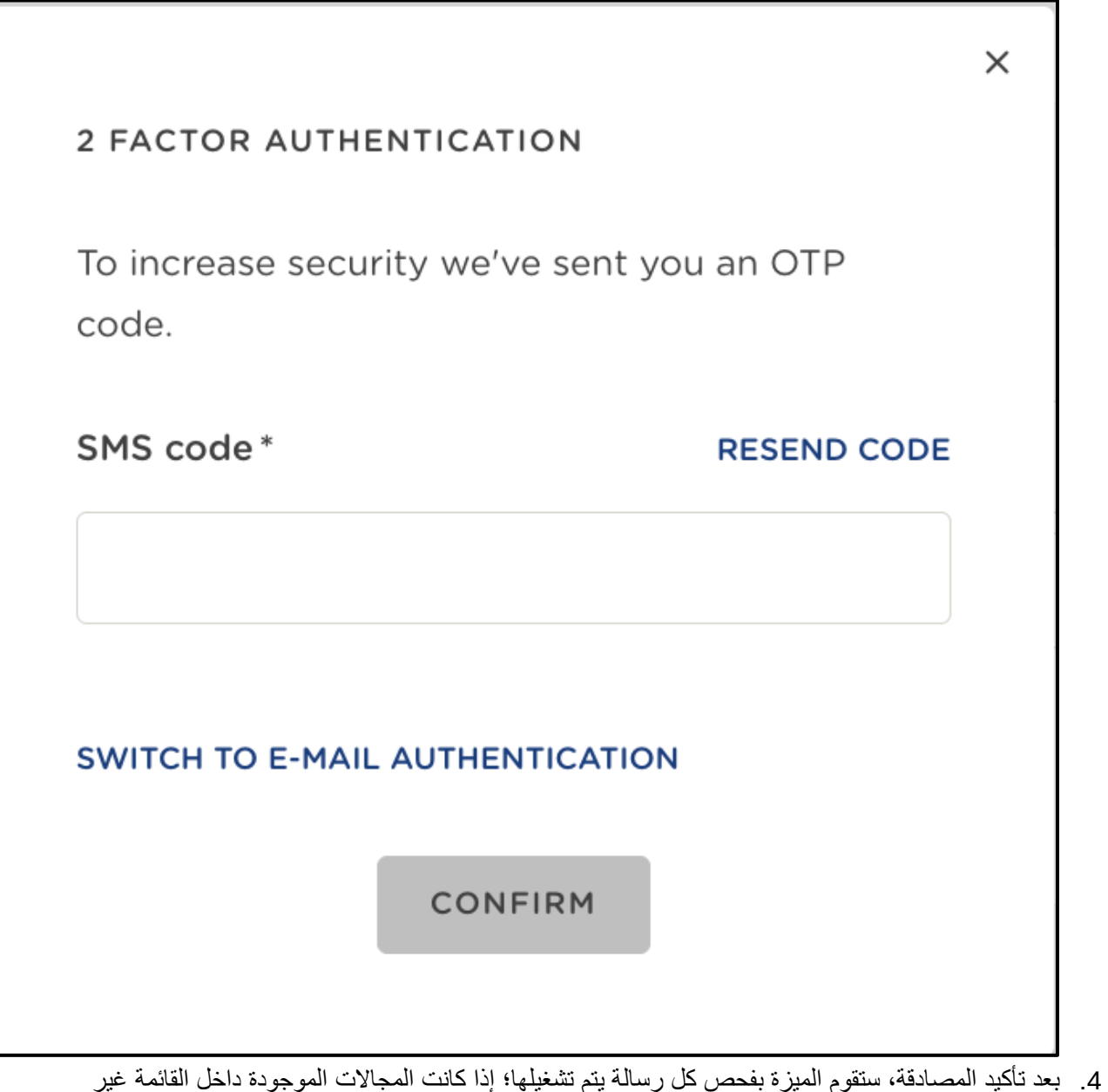

متطابقة، فسيتم رفض الرسائل مع ِذكر السبب: " نص الرسالة غير مسموح به"!

محدّث منذ 12 يو مًا